## **FIN 1 : CALCULS FINANCIERS**

#### **TI-82 STATS** − **TI-83 Plus** − **TI-84 Plus**

**Mots-clés** : intérêts simples, intérêts composés, fonction affine, suite géométrique.

### **1. Objectifs**

Utiliser les possibilités de la calculatrice à travailler sur des variables littérales pour favoriser l'apprentissage des calculs élémentaires.

Appliquer ce type de calculs aux « mathématiques » du tertiaire.

Établir la correspondance entre les différents objectifs du référentiel et développer en particulier les compétences de représentation et de lecture graphique.

### **2. Commentaires**

Les exercices qui suivent ne présentent pas de difficultés particulières.

Ces derniers permettent d'utiliser la calculatrice et ainsi d'approfondir les représentations d'une relation mathématique par des manipulations sur la machine.

#### **a) Aspects pédagogiques**

L'interactivité qu'offre la calculatrice graphique permet de diversifier et d'élargir les formes d'activités en les rendant plus proches de celles du domaine professionnel.

Le travail sur des objets graphiques à l'aide de la calculatrice facilite le transfert des apprentissages vers les autres domaines du programme.

Enfin, il est bon de faire travailler les élèves en groupe : la calculatrice permet de gagner un temps considérable en simplifiant tout un ensemble de tâches fastidieuses qui n'apportent pas un plus significatif à la compréhension des notions clés.

Quand les élèves sont familiarisés avec les manipulations de base de la calculatrice, l'utilisation des listes dans les calculs financiers permet d'introduire une nouvelle dimension.

#### **b) Aspects pratiques**

Les compétences indispensables à l'utilisation de la calculatrice sont résumées dans le tableau ci-dessous et peuvent être consultées sur le cahier « *Premières utilisations d'une calculatrice graphique en BEP et Bac Pro ».* 

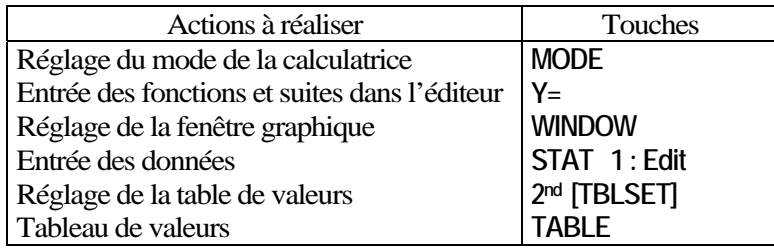

#### **3. Mise en œuvre**

#### **Problème posé :**

On dépose 2500 € au taux de 8% pendant 5 ans. Calculer la valeur acquise par ce capital.

La valeur acquise est donnée par la relation :

$$
A = C \times (1 + t)^n
$$

*C* : Capital ; *t* : taux de placement ; *n* : durée de placement.

#### **a) Travail sur les listes**

Une troisième possibilité pour réaliser ce type de calculs est de travailler sur des listes de données.

Cela revient à calculer les différents termes de la suite géométrique sans avoir à formaliser mathématiquement les termes de la suite.

La machine doit être en **MODE Func**.

Appuyer sur les touches **2nd LIST OPS**, puis choisir l'option **5 : seq.** 

Nous allons créer 2 listes L1 et L2 :

L1 pour les années de placement et L2 pour les valeurs acquises.

Compléter la syntaxe en essayant d'analyser sa signification, il s'agit de remplir L1 de 1 à 10 par pas de 1.

Créer L2 en utilisant la formule donnant la valeur acquise. Conserver la valeur de *C* pour éventuellement la modifier par la suite.

Valider par **ENTER** (*écran* 1).

Pour représenter les données, appuyer sur **2nd [STAT PLOT]** (écran 2), **ENTER** puis paramétrer la représentation graphique. Valider par **ENTER**.

Appuyer sur la touche **TRACE** pour explorer la représentation graphique (*écran* 3).

#### **b) Utilisation de l'éditeur de fonction**

Il peut également être intéressant, selon le temps dont on dispose, de compléter le travail sur les lectures graphiques en modélisant le calcul par une fonction et non plus par une suite géométrique. La fonction sera du type  $y = C(1 + t)^x$  et permettra de passer d'une grandeur discrète à une grandeur continue en demandant par exemple la valeur acquise par le capital pour une durée de 3,6 ans.

Entrer la fonction dans l'éditeur de fonctions en appuyant sur la touche **Y=** (*écran* 4).

Appuyer sur les touches **2nd [CALC]** puis choisir l'option **1 : Value**  (*écran* 5).

Entrer pour X = la valeur souhaitée, puis valider par **ENTER** (*écran* 6).

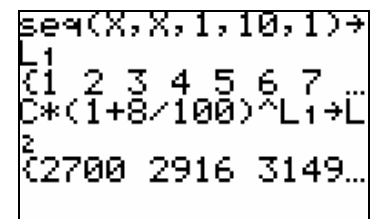

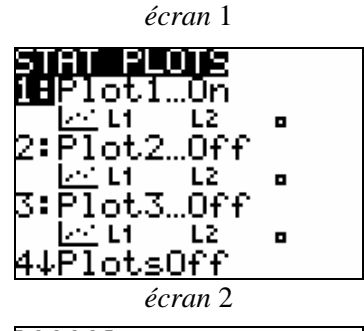

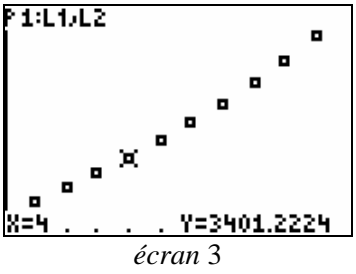

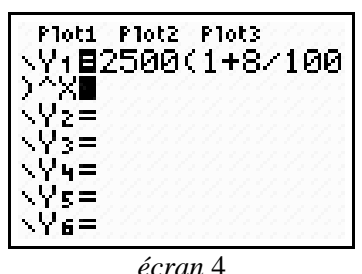

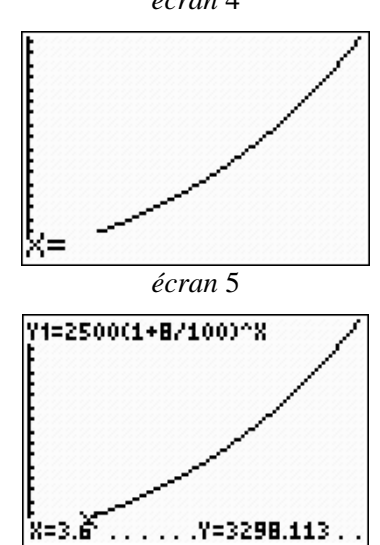

*écran* 6

**Voir la mise en œuvre pédagogique sur la fiche élève.** 

# **FIN 1 : CALCULS FINANCIERS**

**TI-82 STATS** − **TI-83 Plus** − **TI-84 Plus** 

**Mots-clés** : intérêts simples, intérêts composés, fonction affine, suite géométrique.

## **1. Objectifs**

Utiliser les possibilités de la calculatrice à travailler sur des variables littérales pour favoriser l'apprentissage des calculs élémentaires.

Réinvestir les manipulations de formules vues en BEP.

Être capable d'utiliser la calculatrice pour :

- sauvegarder un nombre dans une mémoire de la calculatrice aussi appelée « variable » ;
- effectuer un calcul financier numérique en utilisant les mémoires de la calculatrice, critiquer et valider le résultat obtenu ;
- identifier une grandeur variable pour définir une fonction permettant de « généraliser » ce calcul ;
- représenter graphiquement la fonction ainsi définie ;
- réinvestir la notion de suite géométrique pour le calcul des intérêts composés.

## **2. Mise en œuvre**

#### **1) Intérêts simples**

#### **a) Calcul**

On place à intérêts simples, un capital de 1800 € du 4 mars au 15 mai au taux de 4,25% l'an.

Calculer le montant des intérêts et la valeur acquise.

$$
I = C \times \frac{n}{360} \times t \quad (1) \quad \text{et} \quad A = I + C \quad (2)
$$

La calculatrice présente l'avantage de disposer de mémoires qui permettent de modifier rapidement un calcul sans avoir à écrire de nouveau l'ensemble des séquences de touches.

Stocker les différents éléments du calcul dans plusieurs mémoires, puis effectuer le calcul selon les relations (1) et (2).

La → s'obtient en appuyant sur la touche **STO**.

Les lettres par la touche **ALPHA**.

Effectuer le même calcul pour une de durée du placement de 100 jours. On précisera le paramètre à modifier (*écrans* 1, 2 et 3).

#### **b) Représentation graphique**

Pour représenter graphiquement la valeur acquise *A* , en fonction de la durée *n*, on nomme X la variable du problème et Y1 la grandeur dépendant de la variable.

Préciser les correspondances entre les grandeurs du problème et celles que manipule la calculatrice.

Recopier cette correspondance sur le cahier.

Préciser la variable du problème nommée X, puis la grandeur dépendant de la variable nommée Y1.

Appuyer sur les touches **2nd [CALC]** puis choisir l'option **1 : Valeur** pour déterminer la valeur acquise après 2 mois de placement (60 jours). Valider par **ENTER** (*écran* 4).

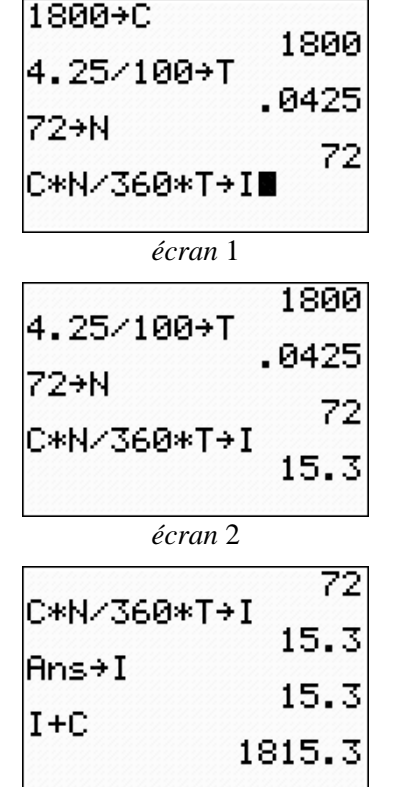

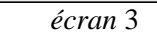

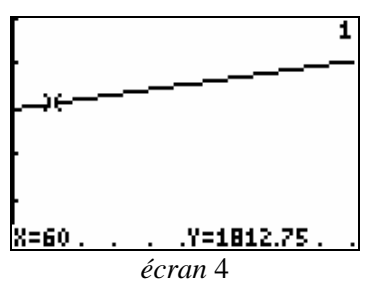

#### **2) Intérêts composés**

On dépose 2500 € au taux de 8% pendant 5 ans. Calculer la valeur acquise par ce capital.

La valeur acquise est donnée par la relation  $(3)$ :

$$
A = C \times (1+t)^n
$$

*C* : Capital

*t* : taux de placement

*n* : durée de placement

Procédons de la même façon que précédemment.

On rentre les données dans les variables du problème, puis on écrit simplement la relation mathématique.

On valide ensuite en appuyant sur **ENTER** (*écrans* 5 et 6).

Si le nombre de décimales fixé n'est pas cohérent avec les valeurs en euros, le modifier en appuyant sur la touche **MODE** (**Float 2**) puis **2nd [QUIT]**.

Valider à nouveau par **ENTER**.

Effectuer le même calcul en changeant l'une des variables du problème, par exemple le taux *t* puis en rappelant le calcul (sans le retaper) par les touches **2nd [ENTER]** (*écran* 7).

#### *Autre façon d'obtenir le résultat*

On constate qu'il s'agit de construire une suite géométrique de raison  $(1 + t)^n$ .

On peut donc utiliser les possibilités de la calculatrice à travailler sur les suites numériques.

Appuyer sur la touche **MODE** et choisir le mode **SEQ** (4ème ligne). Appuyer sur la touche **Y=** (*écran* 8).

Entrer l'expression de la suite de façon littérale (attention à la forme de *n*) qui est obtenu en tapant sur la touche X, T, θ, n; ne pas oublier la valeur du premier terme qui correspond au capital *C*.

Quitter l'écran d'édition : **2nd [QUIT]**.

Stocker à nouveau les valeurs de *C* et *t* surtout si les valeurs précédentes ont été modifiées.

Régler convenablement les paramètres de la fenêtre graphique (*écran* 9).

Observer le résultat en appuyant sur **GRAPH**, puis explorer la représentation graphique à l'aide de la touche **TRACE** (*écran* 10).

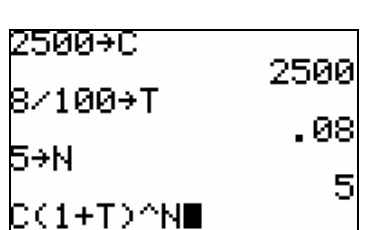

*écran* 5

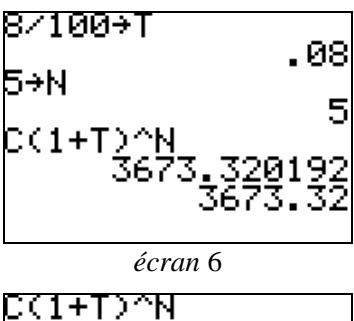

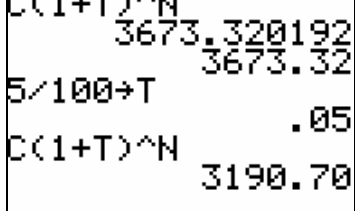

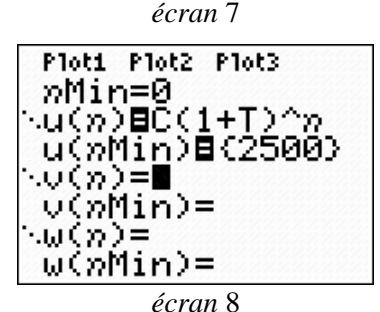

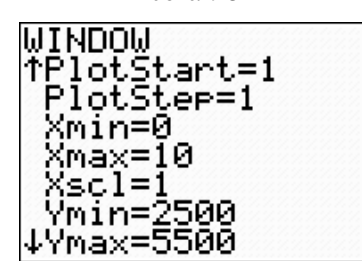

*écran* 9

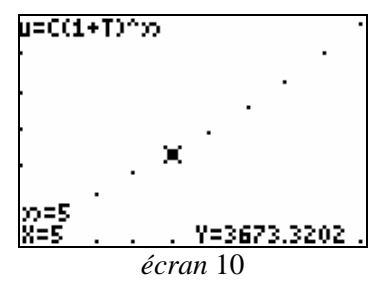